**¡¡HOLA AMIG@S!!**

## Durante esta semana comenzaremos a trabajar con el arrastre del mouse (presionar el botón izquierdo y moverlo hasta el lugar correcto sin soltar este botón). Ustedes, actualmente, están usando el botón izquierdo del mouse, pero sólo para hacer Clic. Hoy seguiremos usando el mismo botón, pero con una variante, lo vamos a presionar mientras que movemos el mouse al lugar indicado. Quizás al principio les puedas parecer complicado, pero con la práctica irán tomando mayor seguridad y precisión.

Para ayudarlos en este proceso les acerco un juego educativo de Puzle (rompecabezas), el cual consistirá en completar varias imágenes combinando de manera correcta distintas formas geométricas. Cada forma corresponde a una parte de la imagen que están completando, con lo cual tendrán que poner mucha atención para elegir la correcta.

A continuación, les explico esta actividad:

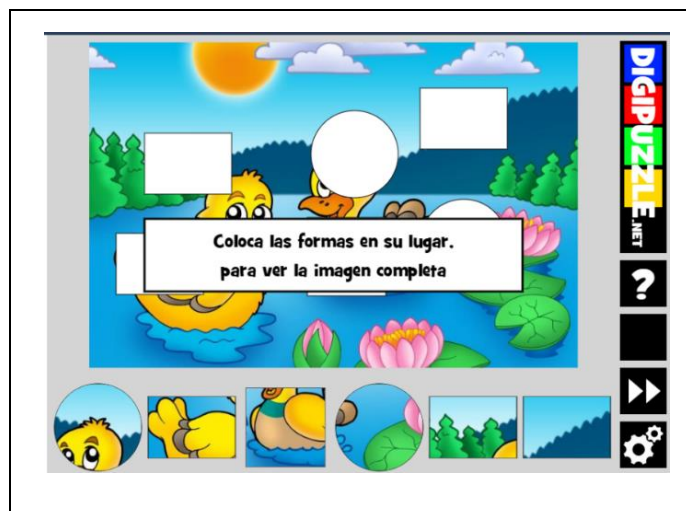

[https://www.cokitos.com/encajar-piezas-en](https://www.cokitos.com/encajar-piezas-en-primavera/play/)[primavera/play/](https://www.cokitos.com/encajar-piezas-en-primavera/play/)

Aquí van a encontrar varias imágenes para armar, arrastrando la forma geométrica que corresponda según el dibujo que contiene ésta. Si al arrastrar una figura, no se queda en el hueco, significa que no encaja allí, que es incorrecta, con lo cual tendrán que buscar otra pieza que sea la indicada para ese hueco. Para resolver todas las imágenes del juego deben avanzar haciendo clic en el botón de doble flecha que se encuentra en la barra a la izquierda de la pantalla:

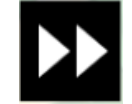

Recuerden que, si tuvieran dificultad para ingresar al juego desde el navegador que están usando actualmente, pueden copiar este link en otro navegador de Internet (Chrome, Microsoft Edge, Firefox, etc).

Mucha suerte con el arrastre de nuestro amigo inseparable **"El MOUSE"**!!

Continuamos la próxima clase!!!

Besitos y abrazos!!!!! **Seño Andrea**

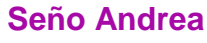

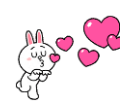